## **Look up a Cost Center or Speed Type:**

- 1. Navigate to the Cost Center Definition page:
- 2. **Business Processes - GL - Cost Center Definition**

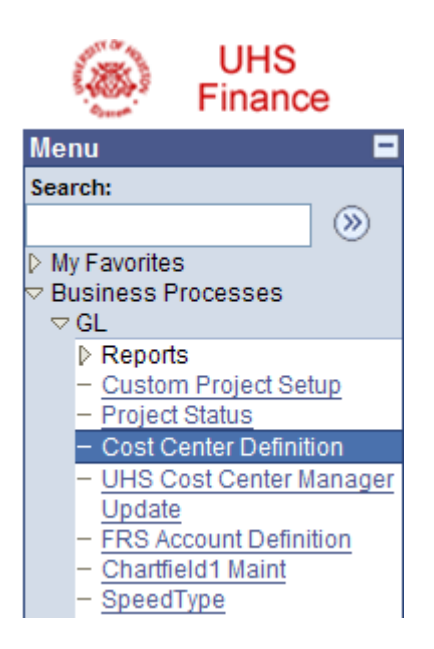

- 3. Enter **00784** in the Business Unit Field.
- 4. You can use as many or as few of these search fields:
	- You can enter a department number and **Click** the **Search** button.

## **Cost Center Definition**

Enter any information you have and click Search. Leave fields blank for a list of all values.

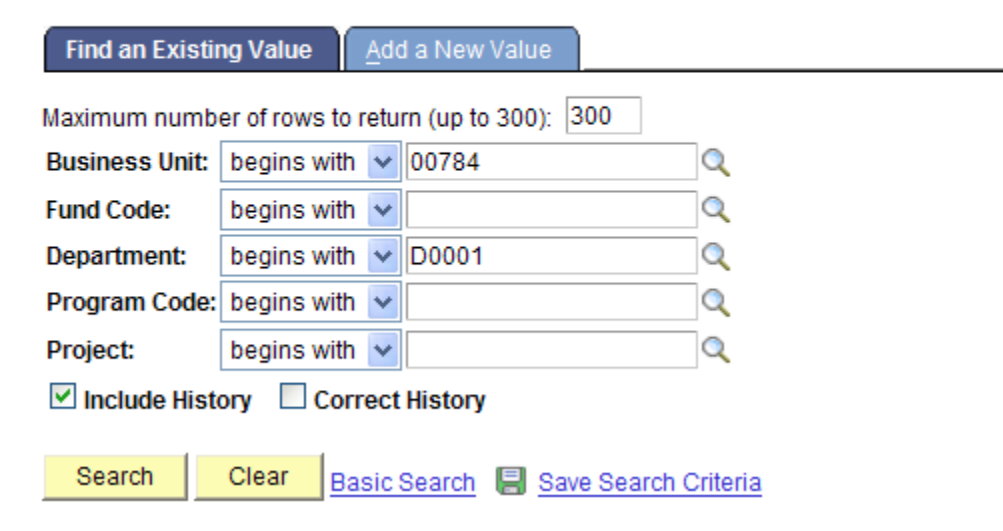

- The results are displayed in a grid. If the list is not displayed in its entirety, click **View All** to display all results on one page.
- Click a **Program** number to view the Cost Center information.

## Search Results

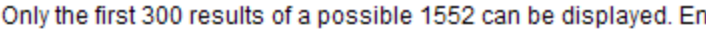

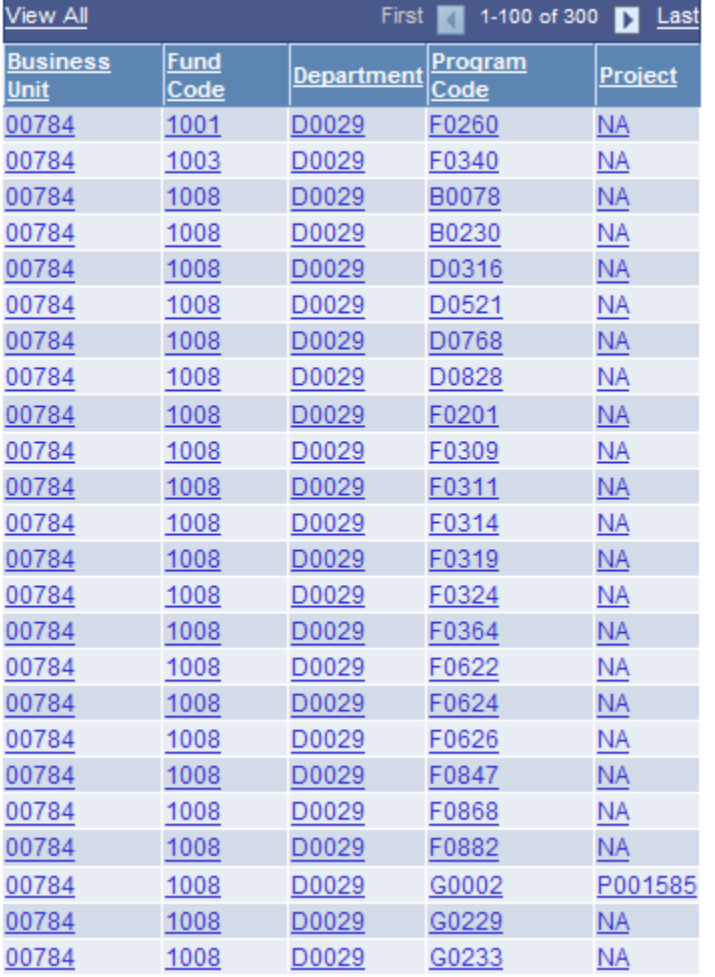

You can enter a Program Code and **Click** the **Search** button.

## **Cost Center Definition**

Enter any information you have and click Search. Leave fields blank for a list of all values.

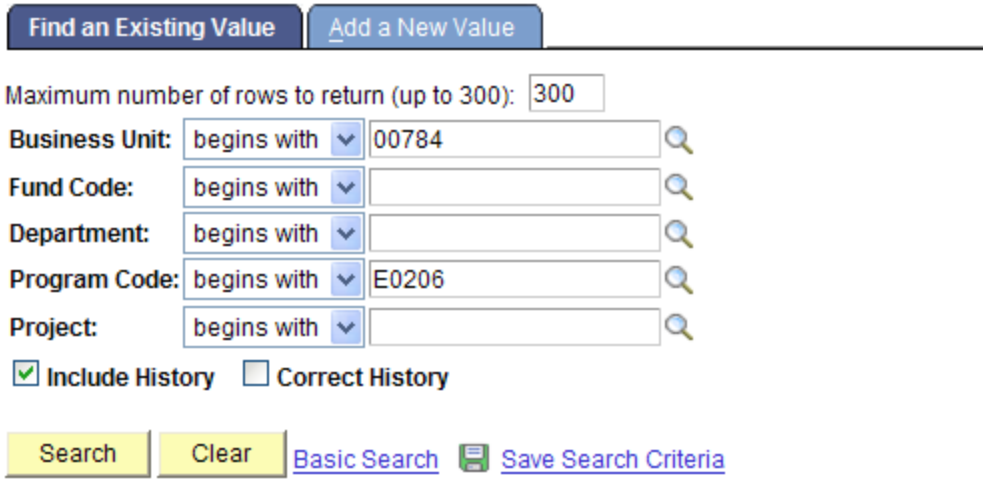

- 5. The Cost Center information is displayed including the Speed Type of the Cost Center.
- 6. **Click** Return to Search to look up a different Cost Center.

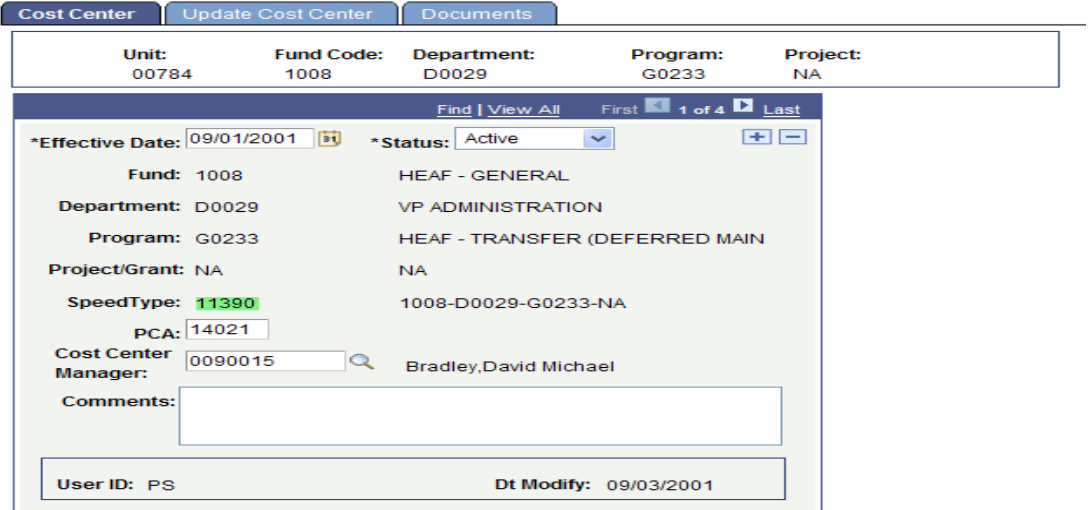